Debug users manual

## *1.0 Introduction*

*The purpose of this manual is to acquaint the user with the new atom, DEBUG, implemented by Computer Concepts Corporation. This*  atom *allows the user to look into the internal architecure of the machine, and view* or *change various paramaters.* 

*The first section describes that actual atom, while section II describes the program DEBUG, which shows examples of how to use the new atom.* 

*DEBUG is an extremely powerful atom, and can do severe damage to your OS if one does not know how to use it.* 

*NEVER use this atom on* a *live system. One mistake could cause* a *system crash that may cost loss of data at the least.* 

*1.1 Atom DEBUG* 

*The atom DEBUG, can lay on either side of the equal sign, and can be executed in either local* or *program mode.* 

*DEBUG* (*1,0}= (DATA)* 

*This version of DEBUG allows the setting of the memory bank assignment that is used when fetching Data memory locations. DATA may* be a *hex value* or *an ALPHANUMERIC variable. Only the first byte is used.* 

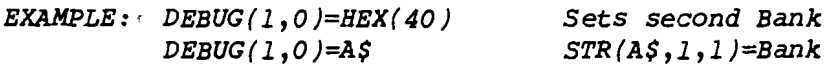

*DEBUG(2"address>}= (DATA)* 

*DEBUG* 2 *sets* a *Data Memory location pointed to by address to the value of the first byte of DATA.* 

*Example: DEBUG(2,256}=HEX(55} Sets location 0100 to 55 DEBUG*( 2,*V}=A\$* 

*Copyright* @ 1983 *by Computer Concepts Corporation, Shawnee Mission, Ks No part of this document may be reproduced without the expressed written permission of Computer Concepts Corporation* 

*DEBUG(4, address* )= *DATA* 

*DEBUG* 4 *allows us* to *set Control memory at the specified address* to *the value* of *the next three bytes* of *data. Note that the user must have set parity correctly.* 

*Example: DEBUG(4,VAL(HEX(SC03),2))=HEX(DCOOSO) DEBUG(4,A)=STR(Z\$( ),240,3)* 

These are all the left side functions. On the right side, the *following functions exist.* 

*A\$=DEBUG(1,0)* 

*Reads the currently set default bank select bits* to *A\$* 

*A\$=DEBUG(2,<address»* 

*Reads one byte* of *Data memory from the currently selected bank,* to *A\$* 

*A\$=DEBUG*(3, *offset* , < *Parti tion, number* of *bytes* »

*Reads in* n *number* of *bytes from the selected partition, starting at the base address* of *that partition offset by the value* of *the offset.* 

*Example: A\$=DEBUG(3,0,* < *2,400* » *Reads in 400 bytes starting at offset 0* of *partition 2.* 

*A\$=DEBUG(* 4,e *Address?)* 

*Reads in three bytes, one control word, from Control memory*  at *the location pointed* to *by Address.* 

*Copyright* @*1983 by Computer Concepts Corporation, Shawnee Mission, Ks No part* of *this document may be reproduced without the expressed written permission* of *Computer Concepts Corporation* 

 $A$5=DEBUG(8, Address, \leq 1, number)$ 

*Reads in n number of bytes* (256 *bytes default) to A\$* 

*Example: A\$=DEBUG(8,VAL(HEX(3000),2),<1,1000»* 

*Reads in 1000 bytes from location 3000 hex. Note that you must put* a *one (1) in the partition number* so *the DEBUG command thinks it has* a *valid partition reference, though partition references have nothing to*  do *with this form of DEBUG.* 

*2.0 Description of DEBUG program* 

-~----~---

*The DEBUG program was designed* as a *tool to allow* us *to view the internal workings of the machine. When loaded from disk, the following is displayed:* 

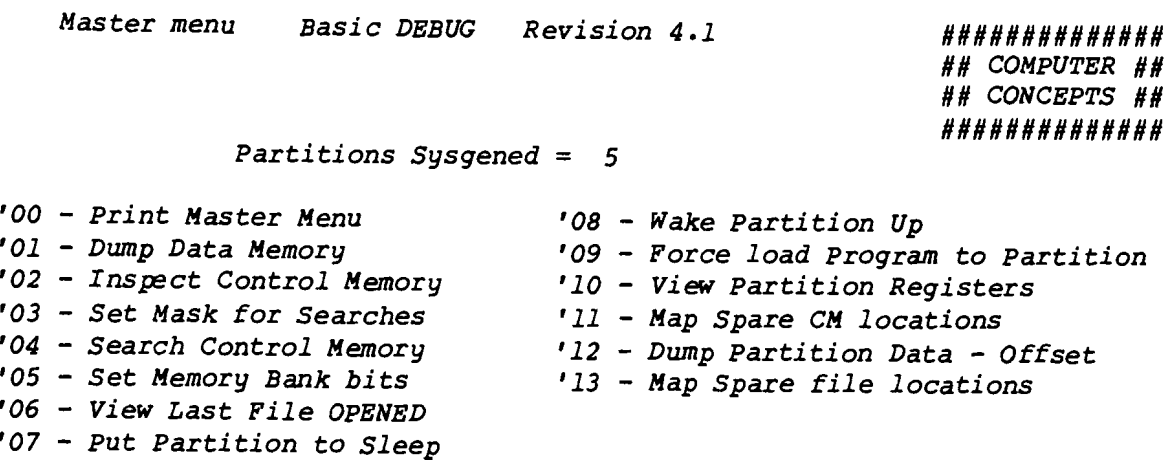

*'31* - *Load ASM routines* 

*STOP 140* 

*Copyri ght 1983 by Computer Concepts Corporation, Shawnee Mission, Ks No part of this document may be reproduced without the expressed written permission of Computer Concepts Corporation* 

2.1 Mode 1 - Dump Data Memory

Mode 1 allows us to dump 256 bytes of Data memory at the requested address to the CRT. When invoked, the following is displayed:

Enter Address:

Enter any valid hex address. The system will load and display the 256 bytes of data. An example of the display follows:

Internal Data Memory Dump SL = 40 SF/1

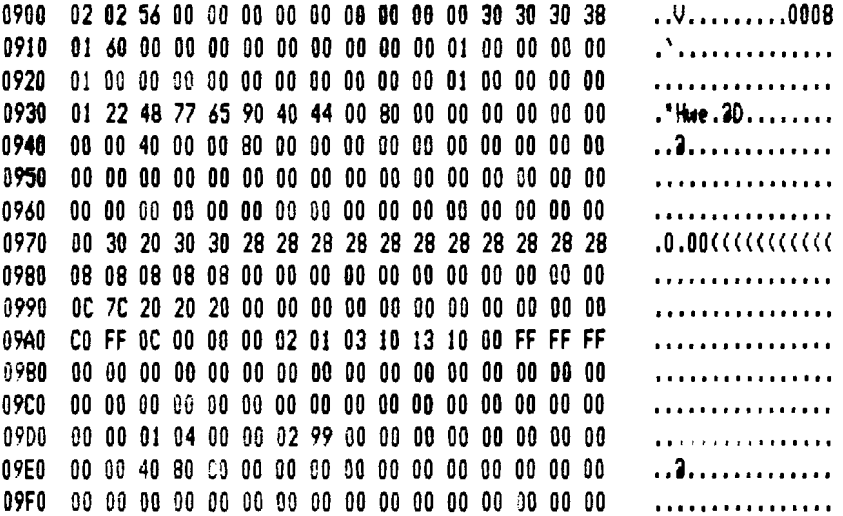

The user has control of the SL register, Bank select via mode 5. The 256 bytes displayed use the defaulted bank select.

Copyright @ 1983 by Computer Concepts Corporation, Shawnee Mission, Ks No part of this document may be reproduced without the expressed written permission of Computer Concepts Corporation

*2.2 Inspection of Control Memory* 

*Mode* 2 *allows* us *to insrect, but not change, locations in control memory. Simply enter the address to be viewed, and the system will display the contents. If* a *return* is *pressed, the next sequential address* is *brought up.* 

> Enter Starting Address ? 1900 JOOO 81901F Enter Starting Address ? 1001 711FOA Enter Starting Address ? 1002 56CEOC Enter Starting Address ? J003 5400JO

*2.3 Set Mask for Searches* 

*The user may alter the search mask used during Mode* 4 *through*  this mode. This mask is used to "and" against the read control *memory and the searched for data. Normally, the mask is set to \$7FFFFF to allow* us *to match* words *without regard to parity.* 

*Copyright* @ *1983 by Canputer Concepts Corporation, Shawnee Mission, Ks No part of this document may be reproduced without the expressed written permission of canputer Concepts Corporation* 

2.4 Search Control Memory

This mode allows us to search Control memory within specified areas for the occurance of a user supplied word. This word is "anded" with the user set mask, and compared against Control memory, which is also "anded" with the mask. Matches are printed as addresses on the CRT.

:nter Starting Address? 0000 Enter Ending Address : ? 4FFF

Enter data to search for : ? 8B800F

Current Mask =7FFFFF

0173 02Cl 02EA 034B 0450 0460 0465 0468 048£ 04C2 04CB 0577 0888 OBA' 08AO OBC3 09FB OBD9 0055 0079 0002 00E4 ODEB OE86 1025 1070 1099 laAA 1108 1116 1140 115B I1B3 1210 1218 1325 136D 1413 1429 14DO 16AB 16E7 1756 175E 1878 1881 lC99 lC90 lCB9 lCEO 1025 102A ID2E 1059 106F lE73 2009 20DA 20E4 210A 2305 2300 2542 25F6 2645 2775 2790 27A2 28F7 20E7 2F83 2F98 3023 30C2 30DA 3249 324F 3255 320E 3713 3820 393F 3940 3A71 3B7E 3EOI 3EE5 3EEB 3EF4 3EFO 3F06 3F09 3F2E 3F55 3FOB 40Fl 4257 4250 4264 4403 4575 4585 45CD 4A33 4A4F 4A85 4A88 4A94 4A97 4AA9 4AB8 4B6F 4874 4B87 4B89 4C46 40EC 4E72 4FD4 4FEA 4FFO 121 matches have been found

Enter Starting Address ?

2.5 Set Memory Bank bits

Mode 1 requires that we had previously set the SL bits for memory bank selection. This SF key allows us to alter which memory bank we wish to view.

Copyright @ 1983 by Computer Concepts Corporation, Shawnee Mission, Ks No part of this document may be reproduced without the expressed written permission of Computer Concepts Corporation

## *2.6 View last file opened*

*An interesting insite* to *the machine. One can view all currently enabled partitions and view which Data/Program file was last looked up* or *loaded by the various partitions in real time. Since this is* a *continous update, the user must press halt* to *exit.* 

*Note that paramaters are available* to *allow the user* to *display the time of the change. With this feature, one could formulate* <sup>a</sup> *program which analyzes the disk usage of various partitions!* 

Number of partitions enabled is 5

Part# File OPENed Time 1 **HH DEBUG**  $\frac{2}{3}$ SYN.224 4 5

## *2.7 View Partition Registers*

*Breaks down into plain english the contents of various registers used by* a *partition. When called, simply type the partition number* to *view. DEBUG will update the contents of the screen* at *intervals determined by system usage. We cannot view too often what occurs within* a *partition slice, but we can see how things move through the registers. An interesting exercise is* to *set up*  a *partition* to *run Wangs' diagnostics, and view all the activity that has occurred.* 

*In the event of* a *partition crash, this mode may be helpful* to *find out exactly what that partition was trying* to do at *the time of* error.

*To view another partition, just press the number of the partition.* 

*Copyri ght* @ *1983 by Computer Concepts Corporation, Shawnee Mission, Ks No part of this document may be reproduced without the expressed written permission of Computer Concepts Corporation* 

Base Address OCOO Bank O 00 Partition 1 Status 00 30 MXD 00 CRT 00 # 1 Waiting for CRT Screen format courtesy of Southern Data - Bob Drew CRT not attached Enabled RO R: R2 R3 R4 R5 R6 R7 00 01 00 02 00 02 AA 10 **Registers** 00 3C56 01 0089 02 084C 03 0005 04 1100 05 1025 06 9030 07 2034 Aux 08 2036 09 0000 0A 110A 0B 0752 0C 0DB6 0D 0755 9E 0000 0F 10AA Req 10 1047 11 1139 12 1032 13 785C 14 204E 15 0F52 16 782C 17 0020 18 0001 19 FFCF 1A 0005 1B 6000 1C 0015 1D 4020 1E 1139 1F 0000 HW Status SH 1A SW Status SL 02 Status 0000 Break Status 00 64K Bank 00 Carry O CPB-1BS 1 Execute pass Waiting on Ready from device 00 SF KEY (1B9) 0 Requested IO from device 00 10 Ready/Busy 1 Part Timeout 1 Halt/Step Key O Last File DADIAGO1 PEDM 0 DMPI 0

Copyright @ 1983 by Computer Concepts Corporation, Shawnee Mission, Ks No part of this document may be reproduced without the expressed written permission of Computer Concepts Corporation

*2.8 Map Spare locations in file* 

*Whenever we want* to *modify Basic, we need* to *know where the spare memory locations are. In most cases,* we *can run mode* 13 to do *this.* 

*The file is opened, and all locations containing 800000, which is the No-operation code, are accumulated. Five continous locations containing the NOP code will result in* a *display.* 

*At the end of the file,* a *summary is printed containing the accumulated spares per map.* 

- Spare Location Map for 22 -

OC47 to OC5B for 20 locations 12EC to 12FF for 19 locations lOAD to IDFF for 95 locations 27F9 to 27FF for 6 locations 33F2 to 33FF for 13 locations 3048 to 3D5F for 20 locat;ons 3FF8 to 3FFD for 5 locations 47F2 to 47FF for 13 locations 55FC to 57FF for 515 locations 5904 to 5BFF for 763 locations SCEF to 5FFD for 782 locations

Map of Spare CM locations

Page

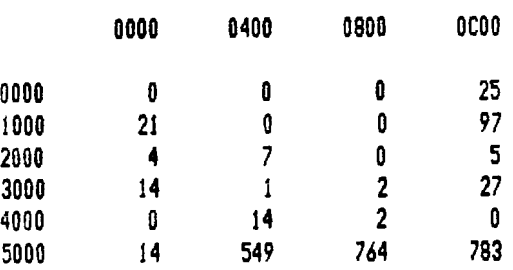

Total Spare locations = 2329

*Copyright* @ 1983 *by Computer Concepts Corporation, Shawnee Mission, Ks No part of this document may be reproduced without the expressed written permission of Computer Concepts Corporation*